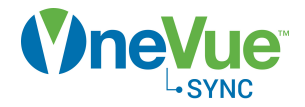

# Bridge BRuetooth

# Install Guide

OneVue Sync Bluetooth Product Models BC100-E Publication date September 10, 2020

# Table of Contents

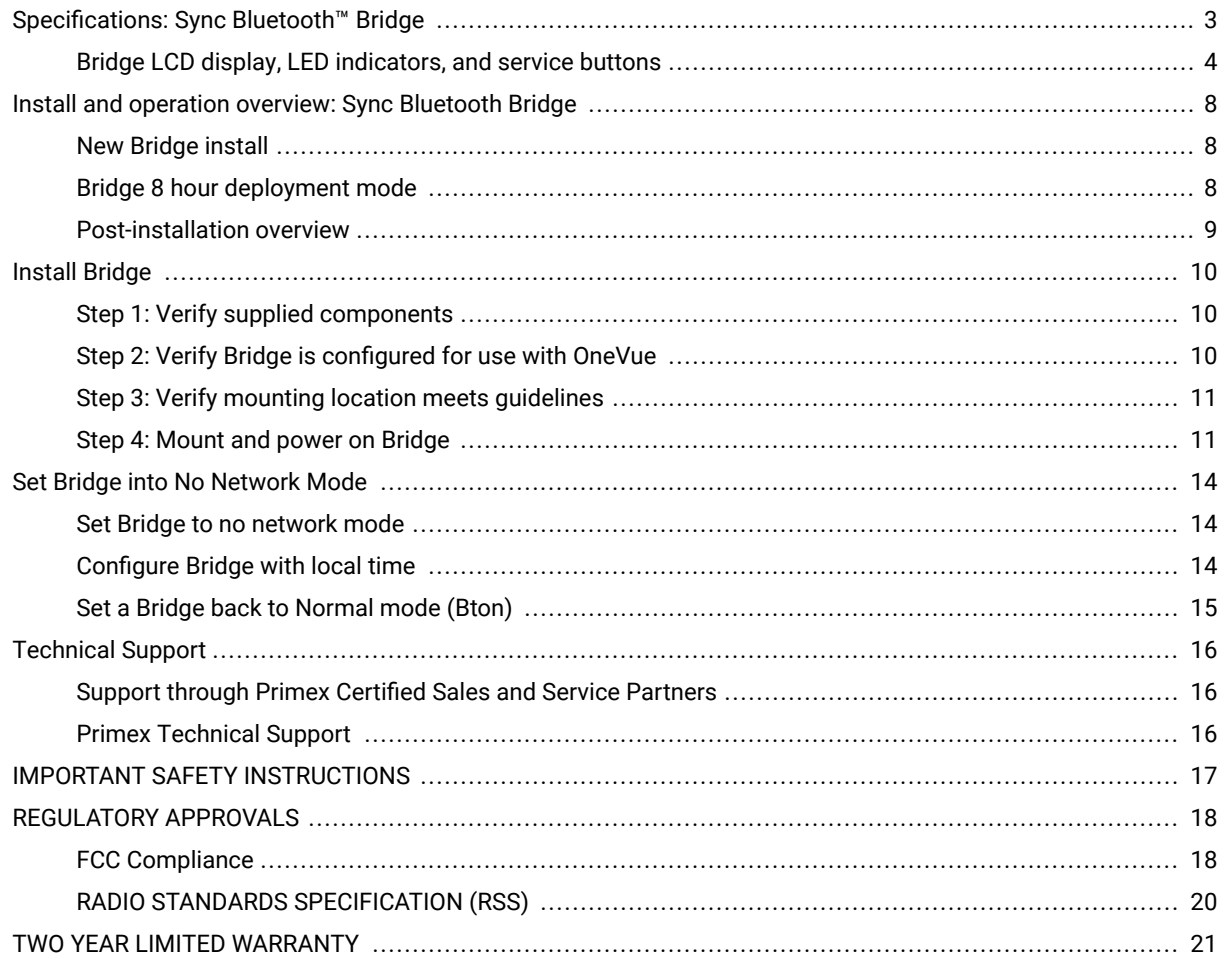

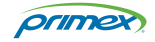

# <span id="page-2-0"></span>Specifications: Sync Bluetooth<sup>™</sup> Bridge

A Sync Bluetooth Bridge, equipped with Bluetooth® Low Energy (BLE), receives and sends data over the OneVue Sync Bluetooth mesh network and connects to an IP network to send data to and download settings from OneVue and obtain time from an NTP time source.

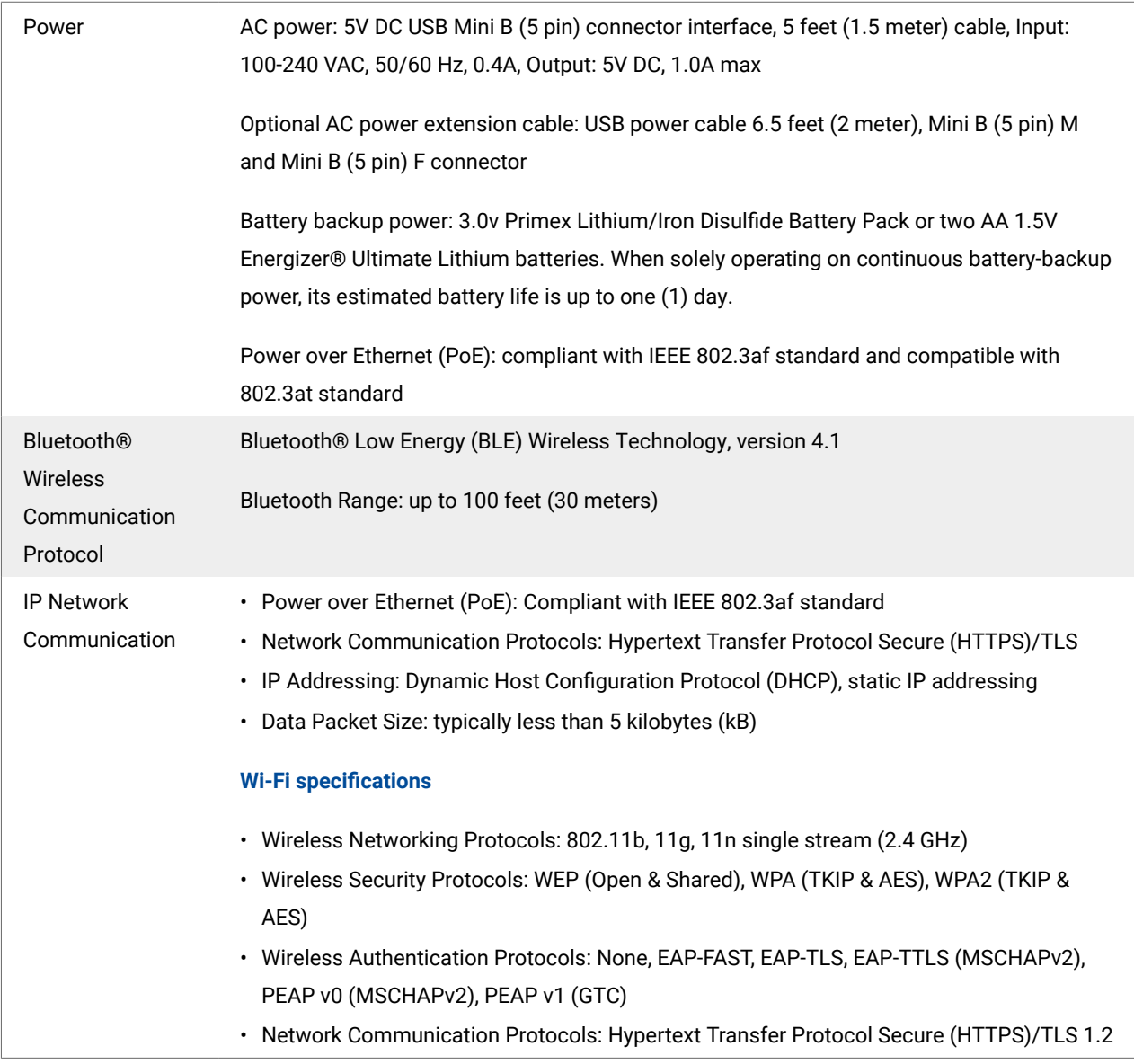

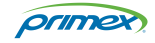

<span id="page-3-0"></span>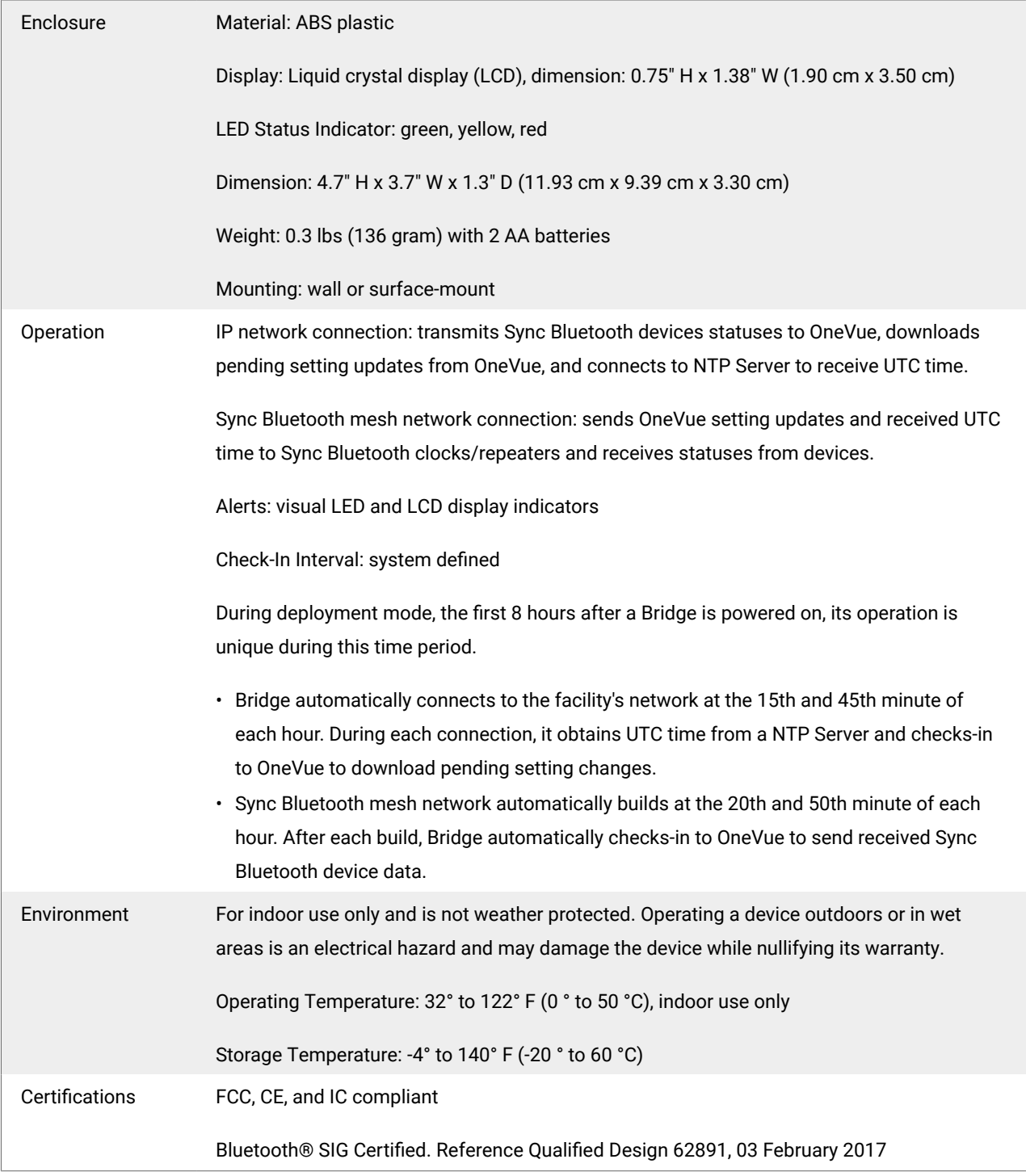

## Bridge LCD display, LED indicators, and service buttons

A Sync Bluetooth™ Bridge is a network communication device that sends and receives data from other Sync Bluetooth Clocks and Repeaters over the Sync Bluetooth mesh network. A Bridge sends data to and downloads settings from OneVue over its connection to your facility's network.

*primex* 

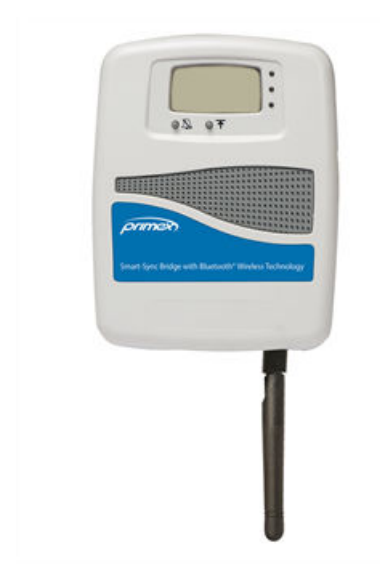

## LCD display

The LCD display provides a visual reporting of its current operating state. The segments below are displayed indicating its current state.

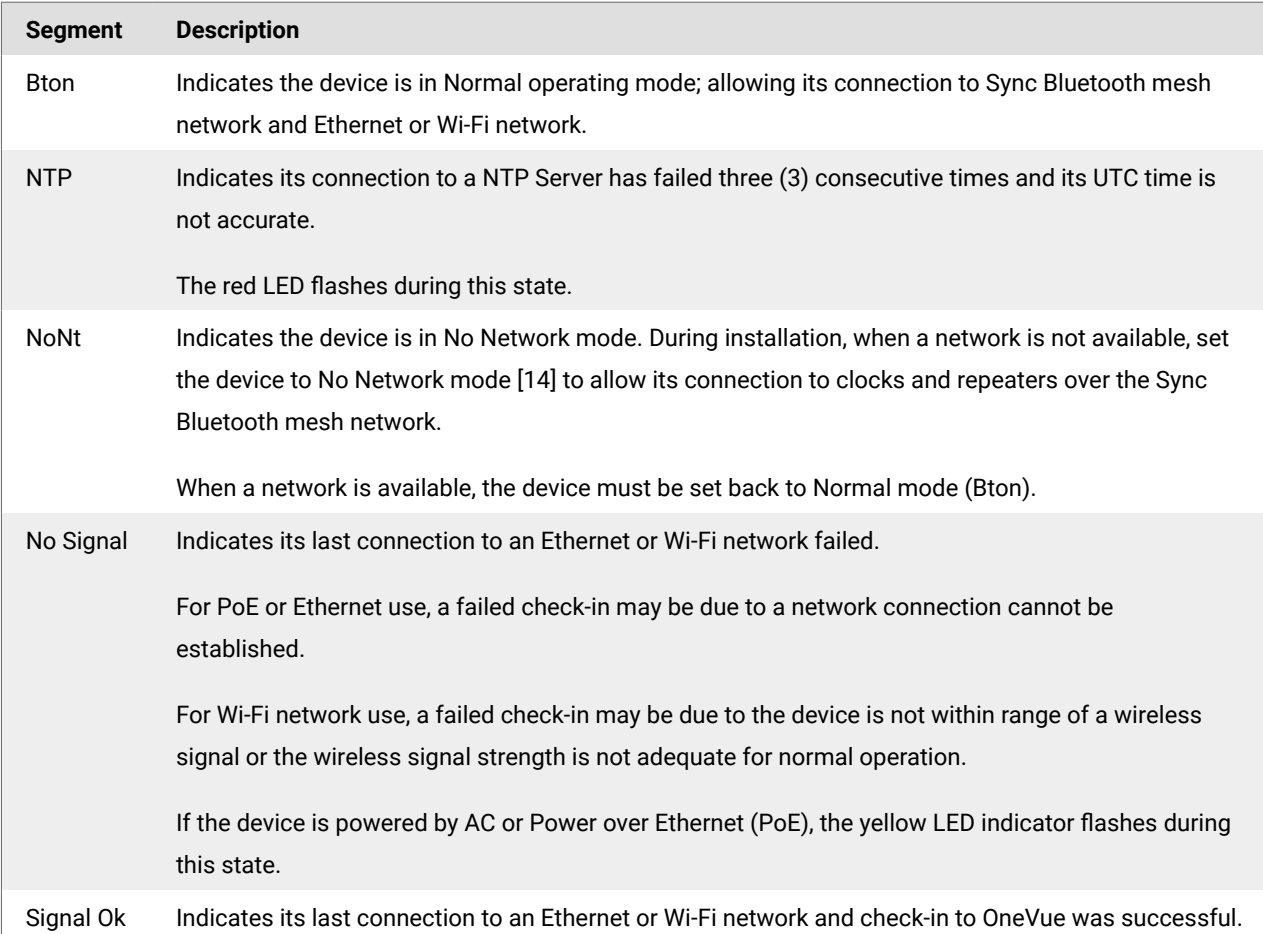

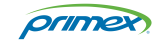

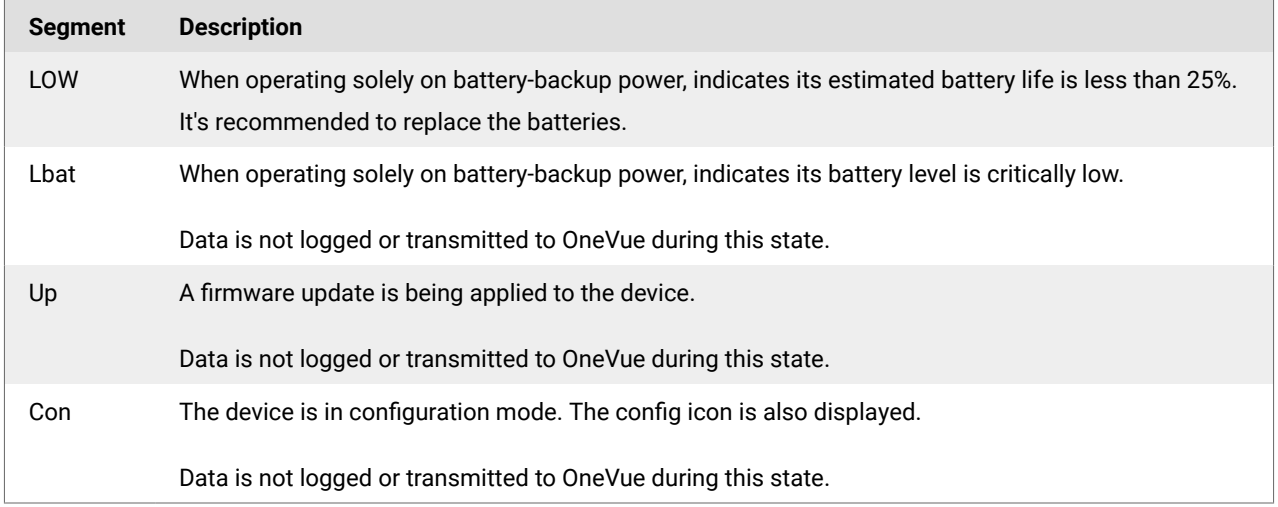

#### LED status indicators

A Bridge has three LED indicators, located on the front of the device, that provide a visual indicator of its current status.

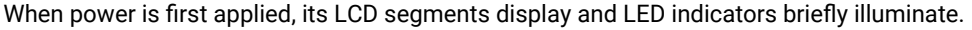

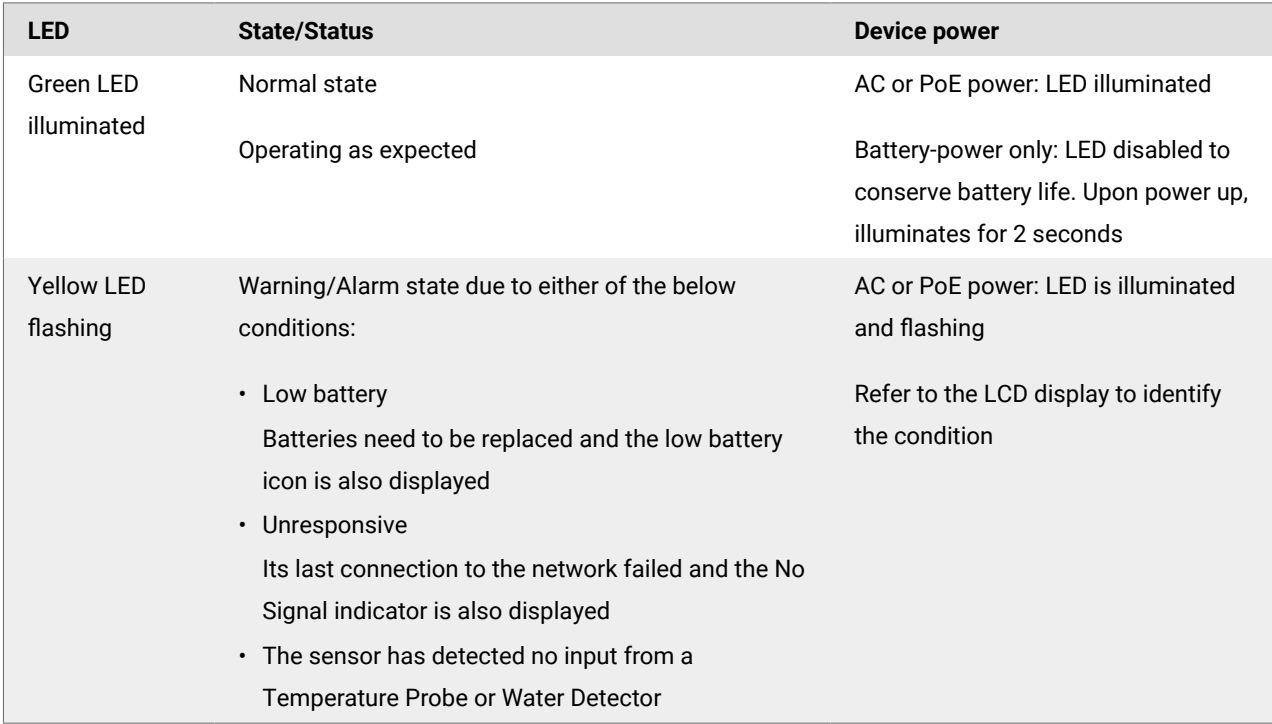

#### Service buttons

A Bridge has two service buttons located on the front of the device.

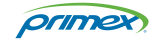

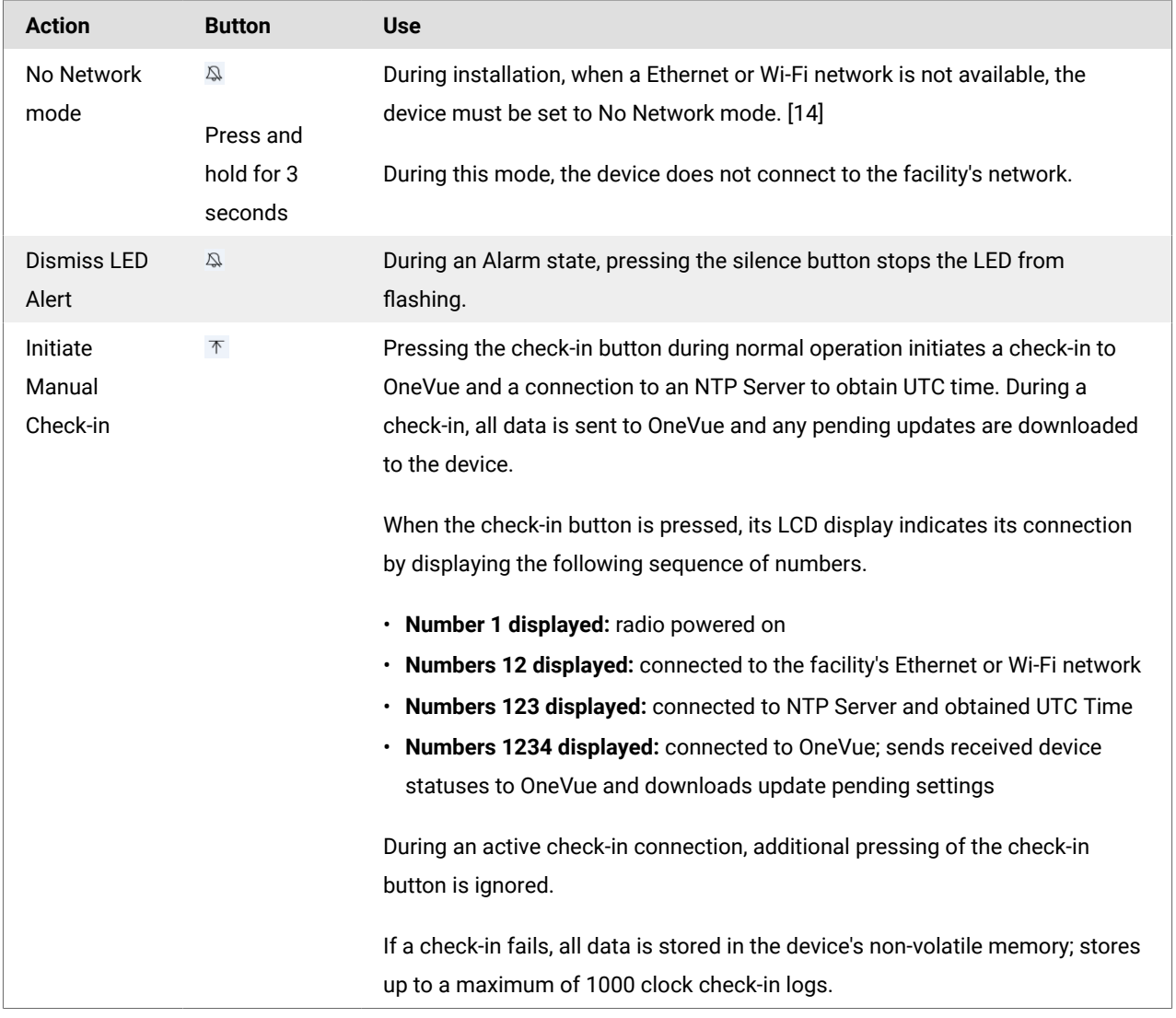

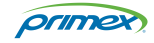

## <span id="page-7-0"></span>Install and operation overview: Sync Bluetooth Bridge

The order that devices are installed is critical to a successful deployment. First install and power on the Bridge devices. Once a Bridge has successfully connected to the facility's network and checked-in to OneVue, you can then begin to install Sync Bluetooth clocks and repeaters.

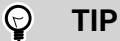

Review the [Sync Bluetooth Quick Install Guide](https://us-east-1-primex-support.s3.amazonaws.com/pdf-sync-bt/bt-quick-install-guide-141186.pdf). Provides an overview of the steps required, from the network requirements to the required sequence that devices are installed and more.

## New Bridge install

Before you begin, verify all deployment steps have been completed.

- New system: review the site survey for install locations.
- Verify [OneVue network requirements](https://us-east-1-primex-support.s3.amazonaws.com/pdf-onevue/OneVue_Network_Requirements-en.pdf) are met.
- Verify OneVue account is setup, including admin user, account NTP Servers and time zone, and network profiles.
- Verify Bridge has been configured for OneVue. If Device Preconfiguration was not completed, the Bridge is required to be configured through use of the OWDC app which adds the Bridge to OneVue and configures its network settings.
- At the Bridge install location, verify it can connect to the facility's network.

#### $\mathbf 0$ **IMPORTANT**

If a network is not available at the time of installation, which may occur during new building construction, it's critical that the Bridge is set to [No Network mode \[14\].](#page-13-0)

## Bridge 8 hour deployment mode

During deployment mode, the first 8 hours after a Bridge is powered on, its operation is unique during this time period.

- Bridge automatically connects to the facility's network at the 15th and 45th minute of each hour. During each connection, it obtains UTC time from a NTP Server and checks-in to OneVue to download pending setting changes.
- Sync Bluetooth mesh network automatically builds at the 20th and 50th minute of each hour. After each build, Bridge automatically checks-in to OneVue to send received Sync Bluetooth device data.

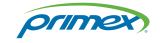

## <span id="page-8-0"></span>Post-installation overview

Once a Bridge has connected to OneVue and the Bluetooth clocks and/or repeaters have authenticated and connected to a Sync Bluetooth mesh network, the devices operate as described below.

- 1. Once a day, at a system-defined time, each Bridge connects to your facility's network to receive UTC time from an NTP Server and check-in to OneVue to download device setting updates.
- 2. Once a day, at a system-defined time, each Sync Bluetooth device automatically establishes a wireless communication path to either another Bluetooth device or directly to a Bridge to build the Sync Bluetooth mesh network.
	- Clock and repeater statuses are forwarded to a Bridge either by its communication path to another clock, repeater, or directly to a Bridge.
	- Clocks and repeaters receive setting updates and synchronize received UTC time to its Time Zone offset and DST rules.
- 3. Once the Sync Bluetooth mesh network has completed its daily build, a Bridge connects to your facility's network to send all received device status data to OneVue.

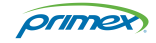

## <span id="page-9-0"></span>Install Bridge

The order that devices are installed is critical to a successful deployment. First install and power on the Bridge devices. Once a Bridge has successfully connected to the facility's network and checked-in to OneVue, you can then begin to install Sync Bluetooth clocks and repeaters.

## Step 1: Verify supplied components

Inspect the package contents to verify all components are present and no damage has occurred during shipping.

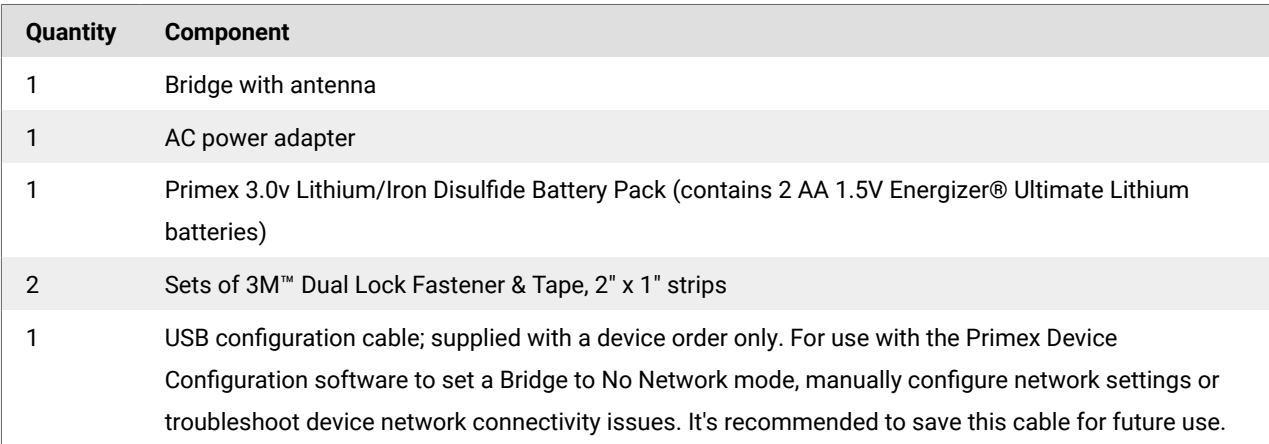

Optional accessories (purchased separately): AC power extension cable

Recommended (not supplied): Self-adhesive hook-and-loop mounting tape to secure cables

Devices using AC or PoE power can also use battery power as a backup power source in the event of a power loss. During battery backup, the device operates on battery power and continues to function for up to one (1) day on continuous battery power.

## Step 2: Verify Bridge is configured for use with OneVue

When the order was placed either Device Configuration or OWDC configuration was selected. When Device Configuration is selected, the Bridge is configured and added to OneVue before it ships from Primex. If OWDC is selected, the Bridge is required to be configured onsite.

- Device Preconfiguration completed: verify the device can successfully check-in to OneVue at its installation location.
- OneVue Wired Device Configurator (OWDC) configuration: configure the device with OWDC app. Bridge is assigned to a network and added to OneVue. A Network Profile must be added to OneVue before a device can be configured with the OWDC app.
- **Network not available at the time of installation:** Bridge is required to be [set to No Network mode \[14\]](#page-13-0) to allow its communication with clocks over the Sync Bluetooth mesh network.

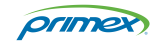

<span id="page-10-0"></span>• Network requires EAP-TLS client certificates for network devices: Device Preconfiguration is required and when the device arrives on site, the certificate must be installed using the Primex Device Configuration software. The device can then connect and authenticate to its assigned network.

## Step 3: Verify mounting location meets guidelines

Where the Bridge is mounted impacts its use and operation. It's recommended to view the Deployment Examples to ensure proper placement of your Bridge devices.

The guidelines below should be taken into consideration to ensure the installation location provides optimal performance.

- **Location:** mount the Bridge high-up on a wall and clear of any metal obstructions to best propagate a Bluetooth Radio Frequency (RF) signal.
- **Antenna:** allow for enough open area to orient the Bridge antenna to point straight down (vertically) from the device to maximize its signal reception.
- **Bluetooth signal strength:** another Sync Bluetooth clock or repeater is installed or planned to be installed within 80 ft. (24.3 m) from its mounting location. You can also measure the Bluetooth signal strength at its installation location to determine if the location has adequate Bluetooth signal strength.
- **AC power:** outlet is located within 5 ft. (1.5 m) from the mounting location.
- **Ethernet/PoE use:** network port is in close proximity to the mounting location.
- **Wi-Fi network use:** wireless signal strength of -60db or better at its mounting location. It's recommended to measure the strength with a Wi-Fi analyzer app on your mobile phone.

The device is shock and vibration resistant; however, be careful not to drop or install the device in a location where it could be exposed to excessive vibration.

#### Step 4: Mount and power on Bridge

Bridge can be mounted to the outside surface of a wall or other type of unit using the supplied 3M™ Dual Lock™ Tape strips or directly to a wall surface by way of a key-hole mount. If a more secure mount is required, the mount with the use of two #6" drywall screws and anchors.

- 1. Prepare the mounting area to ensure maximum adhesion. If there is moisture, dry the area first.
- 2. Remove the device cover; simultaneously press the two tabs located on the top side of the device.
- 3. Insert the 3.0v Primex Lithium/Iron Disulfide Battery Pack or two 1.5v Lithium AA batteries and set the battery on/off switch to ON (up position).

Follow the symbols showing the correct way to position the positive (+) and negative (-) ends of the battery pack. Located to the lower-right of the battery compartment, set the battery on/off switch to the Up (On) position.

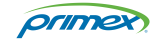

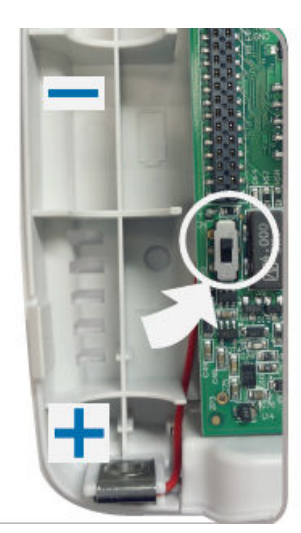

- 4. Replace the device cover.
- 5. Mount the Bridge.

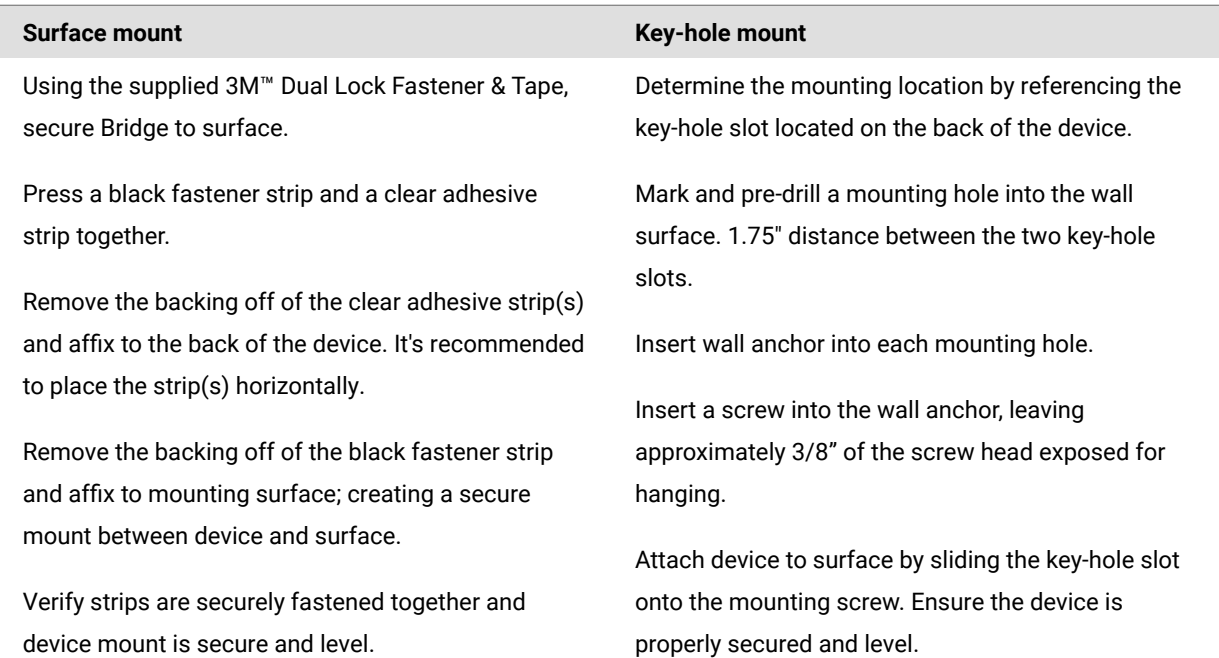

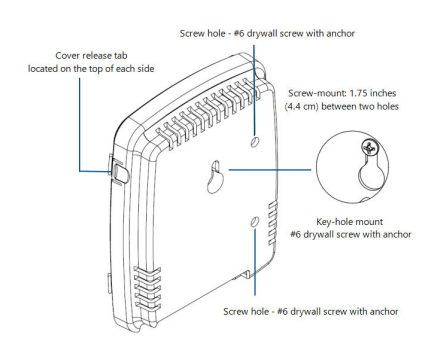

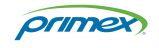

- 6. Orient the Bluetooth antenna to point straight down (vertically) to maximize its signal reception. Also, verify it's securely attached.
- 7. Apply power; AC or PoE.

It's recommended to dress the cables with self-adhesive hook-and-loop mounting tape.

- 8. Verify its LCD screen displays Signal OK. This indicates it successfully connected to the facility network and checked-in to OneVue. When power was applied, it automatically initiated a check-in.
- 9. If the LCD screen does not display Signal OK, initiate a manual check-in. Press and release its check-in button  $\bar{\tau}$ . Its LCD screen indicates its check-in sequence.
	- **Number 1 displayed:** radio powered on
	- **Numbers 12 displayed:** connected to the facility's Ethernet or Wi-Fi network
	- **Numbers 123 displayed:** connected to NTP Server and obtained UTC Time
	- **Numbers 1234 displayed:** connected to OneVue; sends received device statuses to OneVue and downloads update pending settings

During deployment mode, the first 8 hours after a Bridge is powered on, its operation is unique during this time period.

- Bridge automatically connects to the facility's network at the 15th and 45th minute of each hour. During each connection, it obtains UTC time from a NTP Server and checks-in to OneVue to download pending setting changes.
- Sync Bluetooth mesh network automatically builds at the 20th and 50th minute of each hour. After each build, Bridge automatically checks-in to OneVue to send received Sync Bluetooth device data.

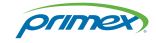

# <span id="page-13-0"></span>Set Bridge into No Network Mode

A Bridge is required to be set to No Network Mode when the facility's network is not available during installation.

#### **During no network mode**

- Bridge does not connect to the facility's network to check-in to OneVue or obtain UTC time from a NTP Server.
- Bridge is configured with local time using the Primex Device Configuration software. This allows the Sync Bluetooth clocks and repeaters to receive the local time during their connection to the mesh network.

## Set Bridge to no network mode

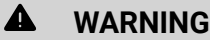

Bridge requires AC power when operating in No Network mode. When a Bridge is operating on battery backup-power, its estimated battery life is only up to one day.

When the facility's network is available, the Bridge [must be set back to Normal \(Bton\) mode \[15\]](#page-14-0) to allow its network connection to the facility's network.

- 1. From the front display of the Bridge, press and hold the **silence button** *A* for 3 seconds.
- 2. Verify **NoNt** is shown on its LCD display. This indicates it's operating in No Network mode. Next, configure the Bridge with local time.

## Configure Bridge with local time

The Bridge sets its internal time to your computer's local time. If you need the Bridge to use a different time zone, change your computer's time zone before beginning this procedure.

Do not remove power from the Bridge during this procedure.

- 1. Download and install the **Primex Device Configuration software**. Installation requires administrator permission and a computer with Windows® 7 or 10 (32 and 64-bit). If you do not have administrator permission, contact your IT department to install the software.
- 2. Plug the supplied **Primex USB configuration cable** into a USB port on your computer.
- 3. Plug the **configuration cable mini-USB connector** into the **Bridge's USB mini port**. The Bridge detects the connection to your computer and enters configuration mode. The LCD displays the letters **Con** and the **Config icon** is displayed indicating the device is in configuration mode.
- 4. Open the Primex Device Configuration software. From your computer, go to **All Programs** > **Primex** > **Primex Device Configuration** or from your computer desktop, double-click on the Primex Device Configuration icon.

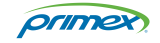

- <span id="page-14-0"></span>5. From the **Enter Password** window, enter the factory default password (case sensitive): **Primex1**
- 6. Select **Connect**. A connection between your computer and the Bridge is established.
- 7. Verify the notification area located in the lower-left of the screen, displays **Connected to clock Bridge device on COMx**, which indicates a connection is established.
- 8. Select **Read Configuration**. The software logs your computer's local time.
- 9. Select Write Configuration. From the Confirmation Needed window, select Yes, The local time is downloaded to the Bridge.
- 10. Select **Disconnect**. The connection between the software and Bridge has ended.
- 11. Remove the **USB connection** between the Bridge and your computer. You can now begin installing Sync Bluetooth Clocks and Repeaters.

#### Set a Bridge back to Normal mode (Bton)

When a network is available, the Bridge must be set to normal mode to allow its connection to the facility's network.

- 1. From its front display, press and hold the **silence button for 3 seconds**. This forces the Bridge to exit No Network mode.
- 2. From its LCD screen, verify **Bton** is displayed, which indicates it's no longer in no network mode.
- 3. Remove power from the Bridge and power back on (power cycle). It then enters deployment mode. During deployment mode, the first 8 hours after a Bridge is powered on, its operation is unique during this time period.
	- Bridge automatically connects to the facility's network at the 15th and 45th minute of each hour. During each connection, it obtains UTC time from a NTP Server and checks-in to OneVue to download pending setting changes.
	- Sync Bluetooth mesh network automatically builds at the 20th and 50th minute of each hour. After each build, Bridge automatically checks-in to OneVue to send received Sync Bluetooth device data.
- 4. Press and release the **check-in button**  $\bar{\tau}$  to initiate a manual check-in. This validates the Bridge can connect to the facility's network and check-in to OneVue.
	- Its LCD screen displays a series of numbers indicating its check-in connection sequence.
	- **Number 1 displayed:** radio powered on
	- **Numbers 12 displayed:** connected to the facility's Ethernet or Wi-Fi network
	- **Numbers 123 displayed:** connected to NTP Server and obtained UTC Time
	- **Numbers 1234 displayed:** connected to OneVue; sends received device statuses to OneVue and downloads update pending settings
- 5. Verify its LCD screen displays **Signal OK** and **Bton** (normal mode). Signal Ok indicates the Bridge connected to the facility's network.

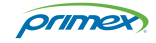

# <span id="page-15-0"></span>Technical Support

You may require Technical Support when you have questions about product features, system configuration, or troubleshooting. Support services are delivered in accordance with your organization's support agreement, end-user license agreements, and warranties, either with a Primex Certified Sales and Service Partner or directly with Primex.

## Support through Primex Certified Sales and Service Partners

Ensuring our customers experience excellent service is of utmost importance to Primex. Our network of Certified Sales and Service Partners offers technical support services for Primex products.

If you have purchased Primex products or have a service agreement with a Primex Partner, they are your primary contact for all Technical Support inquires.

## Primex Technical Support

Make sure you have satisfied the system requirements that are listed in your product documentation. Also, you should be at the computer or device on which the problem occurred, in case it's necessary to replicate the problem.

When you contact Primex Technical Support, please have the following information available:

- Customer ID/Account Name
- Problem description/error messages
- Device hardware information
- Troubleshooting performed before contacting Primex
- Recent network changes

#### **PRIMEX TECHNICAL SUPPORT**

Monday through Friday from 8:00 AM to 5:00 PM CT

Phone: 1-262-729-4860

Email: service@primexinc.com

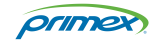

# <span id="page-16-0"></span>IMPORTANT SAFETY INSTRUCTIONS

#### READ ALL INSTRUCTIONS BEFORE INSTALLATION, OPERATION, OR MAINTENANCE OF PRODUCT.

Some of the following information may not apply to your particular product model; however, as with any electronic product, precautions should be observed during installation, operation, and maintenance.

- Installation must conform to state or local building codes and ordinances.
- Installation or maintenance should be performed only by qualified personnel as defined in the Local Electrical Code. Mount in location where device will not readily be subject to tampering.
- Any wiring instructions must be followed precisely. Failure to do so could cause permanent equipment damage.
- To avoid possible electric shock or damage to the device, disconnect power source before installation or servicing.
- Do not install or use device near water. To reduce the risk of electrical shock, do not expose device to rain or moisture. Device must not be exposed to dripping or splashing and no objects filled with liquids, such as vases, must be placed on the device.
- Device is designed for indoor use only. Operating outdoors, or in wet areas, is an electrical hazard and may damage the equipment while nullifying the warranty.
- Device is cleanable with a cloth moistened with water or a common disinfectant. Be sure to test any cleaning solutions on a small area of the clock before using it on the entire device. Do not use caustic cleaners or abrasives.
- Keep away from dust, dirt and moisture.
- For healthcare facilities, devices are not intended for patient use and must not be installed within 6 feet (2 m) of patient contact.

#### **AC power Models**

- AC main power supply must be disconnected while installing or performing maintenance of any device. To completely disconnect the power input, the main plug should be disconnected from the main socket outlet completely.
- The main socket outlet must provide a protective earthing connection where the outlet has a protective earth (ground) connection.
- Main plug is used as disconnect device and it should remain readily operable during intended use.
- If power cable is connected directly to junction box without an outlet, AC power must be supplied from a circuit that has a resettable circuit breaker. AC mains power supply must be disconnected while installing or performing maintenance of any device. Open the circuit breaker supplying the device before attempting installation, maintenance, or repairs.

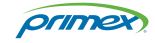

# <span id="page-17-0"></span>REGULATORY APPROVALS

#### FCC Compliance

Pursuant to FCC 15.21 of the FCC rules, changes not expressly approved by Primex might cause harmful interference and void the FCC authorization to operate this product.

#### **FCC Radio Frequency Interference**

This equipment has been tested and found to comply with the limits for a Class A digital device, pursuant to part 15 of the FCC Rules. These limits are designed to provide reasonable protection against harmful interference when the equipment is operated in a commercial environment. This equipment generates, uses, and can radiate radio frequency energy and, if not installed and used in accordance with the instruction manual, may cause harmful interference to radio communications. Operation of this equipment in a residential area is likely to cause harmful interference in which case the user will be required to correct the interference at his own expense.

#### **FCC Radiation Exposure Statement**

This equipment complies with FCC RF radiation exposure limits set forth for an uncontrolled environment. This equipment should be installed and operated with a minimum distance of 20 centimeters between the radiator and your body.

This device complies with Part 15 of the FCC Rules. Operation is subject to the following two conditions.

(1) This device may not cause harmful interference, and

(2) This device must accept any interference received, including interference that may cause undesired operation. This transmitter must not be co-located or operating in conjunction with any other antenna or transmitter. The antennas used for this transmitter must be installed to provide a separation distance of at least 20 cm from all persons and must not be co-located or operating in conjunction with any other antenna or transmitter.

#### **Channel**

The Wireless Channel sets the radio frequency used for communication.

- Access Points use a fixed Channel. You can select the Channel used. This allows you to choose a Channel which provides the least interference and best performance. In the USA and Canada, 11 channels are available. If using multiple Access Points, it is better if adjacent Access Points use different Channels to reduce interference.
- In "Infrastructure" mode, Wireless Stations normally scan all Channels, looking for an Access Point. If more than one Access Point can be used, the one with the strongest signal is used. (This can only happen within an ESS).
- Is using "Ad-hoc" mode (No Access Point), all Wireless stations should be set to use the same Channel. However, most Wireless stations will still scan all Channels to see if there is an existing "Ad-hoc" group they can join.

Note: This equipment marketed in the USA is restricted by firmware to only operation on 2.4 GHz channel 1-11.

**Caution!**

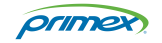

Any changes or modifications not expressly approved by the party responsible for compliance could void the user's authority to operate the equipment.

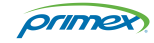

## <span id="page-19-0"></span>RADIO STANDARDS SPECIFICATION (RSS)

This device complies with Industry Canada licence-exempt RSSs.

Operation is subject to the following two conditions: (1) This device may not cause interference, and (2) This device must accept any interference, including interference that may cause undesired operation of the device.

Le présent appareil est conforme aux CNR d'Industrie Canada applicables aux appareils radio exempts de licence. L'exploitation est autorisée aux deux conditions suivantes: (1) l'appareil ne doit pas produire de brouillage,et (2) l'utilisateur de l'appareil doit accepter tout brouillage radioélectrique subi, même si le brouillage est susceptible d'en compromettre le fonctionnement.

The device meets the exemption from the routine evaluation limits in section 2.5 of RSS 102 and compliance with RSS-102 RF exposure, users can obtain Canadian information on RF exposure and compliance.

Le dispositif rencontre l'exemption des limites courantes d'évaluation de routine dans la section 2.5 de RSS 102 et la conformité à l'exposition de RSS-102 RF. Les utilisateurs peuvent obtenir l'information canadienne sur l'exposition à la RF et la conformité avec celle-ci.

This equipment should be installed and operated with a minimum distance of 20 centimeters between the radiator and your body.

Cet équipement devrait être installé et utilisé avec une distance minimum de 20 centimètres entre le radiateur et votre corps.

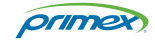

# <span id="page-20-0"></span>TWO YEAR LIMITED WARRANTY

Warranty applies to: Sync Bluetooth Bridge, Repeater, Analog Clocks (non-education series), Digital Clocks, and Digital Timers (B100, B200, BC100)

Primex, Inc. warrants this product to be free from defects in materials and workmanship for a standard of two (2) years from the date of purchase. Primex, Inc. will at its sole option, repair or replace any components that fail in normal use. Such repairs or replacements will be made at no charge to the customer for replacement parts. The customer will be responsible for any transportation costs. All product accessories are warranted for a period of one (1) year against material or manufacturing defects from the date of purchase.

#### **THIS WARRANTY DOES NOT COVER**

(1) Physical damage to this product; (2) Product failure or damage caused by improper installation, lack of periodic maintenance, improper or abnormal use, misuse, neglect or accident (3) Damage caused by another device or software used with this product (including, but not limited to, damage resulting from use of non-Primex brand or approved parts, consumables or accessory items); (4) Problems arising from anything other than defects in materials or workmanship; and (5) Consumables or other items requiring periodic maintenance or replacement with ordinary wear and tear, including, but not limited to, product batteries and cables. This warranty is VOID if this product has been altered or modified in any way (including, but not limited to, attempted warranty repair other than by Primex or an authorized service partner).

#### **LIMITATION OF LIABILITY**

The warranties and remedies contained herein are exclusive and in lieu of all other warranties express or implied or statutory, including any liability arising under any warranty or merchantability or fitness for a particular purpose, implied, statutory or otherwise. In no event shall Primex, Inc. be liable for any incidental, special, indirect or consequential damages, whether resulting from the use, misuse or inability to use this product or from defects in the product. Some states do not allow this exclusion or limitation of incidental or consequential damages so the above limitations or exclusion may not apply to you.

#### **TO OBTAIN WARRANTY SERVICE**

If, after following the instructions in the product manual, you are certain the product is defective, contact Primex Technical Support to assist with troubleshooting the issue. If the issue cannot successfully be resolved and the product is under warranty, a RMA (Return Material Authorization) will be generated. The RMA form will be provided via email with detailed instructions for the return. All merchandise returned must be shipped to Primex, Inc. Attn: Returns Dept., N3211 County Road H, Lake Geneva, WI 53147. Primex, Inc. retains the exclusive right to repair or replace the unit at its sole discretion. Such shall be your sole exclusive remedy for any breach of warranty.

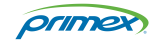